# **eBGP-Peering über vPC auf Nexus**

# **Inhalt**

**Einleitung** Voraussetzungen Anforderungen Verwendete Komponenten Hintergrundinformationen Konfigurieren Netzwerkdiagramm **Konfigurationen** Überprüfung Fehlerbehebung

# **Einleitung**

In diesem Dokument wird beschrieben, wie eBorder Gateway Protocol (eBGP)-Peering zwischen dem vPCе und einem anderen Gerät konfiguriert und verifiziert wird. Die Konfiguration auf dem externen Gerät wird der Übersichtlichkeit halber als Cisco CLI NX-OS angezeigt.

## **Voraussetzungen**

### **Anforderungen**

Cisco empfiehlt, dass Sie über Kenntnisse in folgenden Bereichen verfügen:

- Grundlegende Konzepte für den Betrieb und die Konfiguration von vPC. Referenz: https://www.cisco.com/c/dam/en/us/td/docs/switches/datacenter/sw/design/vpc\_design/vpc\_best\_practices\_de
- BGP-Betrieb und -Konfiguration

### **Verwendete Komponenten**

Die Informationen in diesem Dokument basierend auf folgenden Software- und Hardware-Versionen:

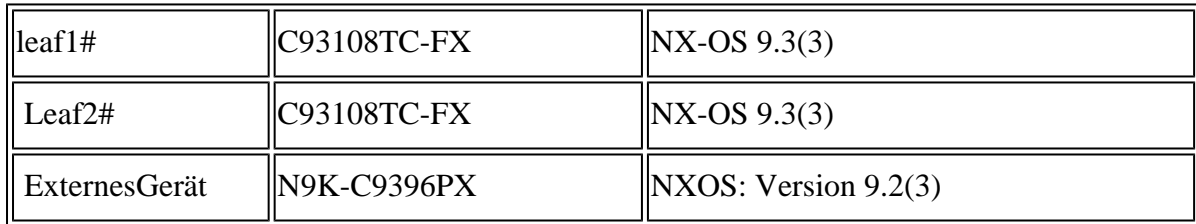

Die Informationen in diesem Dokument beziehen sich auf Geräte in einer speziell eingerichteten Testumgebung. Alle Geräte, die in diesem Dokument benutzt wurden, begannen mit einer gelöschten (Nichterfüllungs) Konfiguration. Wenn Ihr Netzwerk in Betrieb ist, stellen Sie sicher, dass Sie die möglichen Auswirkungen aller Befehle kennen.

# **Hintergrundinformationen**

Routing-Protokolle (OSPF, ISIS, RIP, EIGRP, BGP) für das Peering zwischen einem vPC-Paar und einem externen Gerät. Dies wird wie folgt unterstützt: [https://www.cisco.com/c/en/us/support/docs/ip/ip](https://www.cisco.com/c/de_de/support/docs/ip/ip-routing/118997-technote-nexus-00.html)[routing/118997-technote-nexus-00.html.](https://www.cisco.com/c/de_de/support/docs/ip/ip-routing/118997-technote-nexus-00.html) In diesem Artikel werden zusätzliche Hinweise und Konfigurationsbeispiele für eBGP als Routing-Protokoll beschrieben.

Beim Aktivieren des Routing-Protokoll-Peering über einen vPC treten mehrere Probleme auf, die bei der Verwendung von

Standard-Port-Channel:

- Es ist nicht deterministisch, welches Mitglied des Port-Channels das externe Gerät verwendet, um den 1. Datenverkehr für die einzelnen MAC-Adressen weiterzuleiten. Möglicherweise sendet das externe Gerät BGP-Pakete für Leaf-1 über die Verbindung an Leaf-1. Wenn Leaf-1 es empfängt, wird es an die CPU gesendet und verworfen (keine eigene IP-Adresse), daher flattert BGP (Unicast) oder ein anderes Protokoll (Multicast) ständig. Hier wird der Befehl "peer-gateway" unterstützt.
- 2. Selbst mit dem Befehl "peer-gateway" wird die TTL für ein solches Paket verringert. Der neue Befehl in NX-OS - **layer3 peer-router** deaktiviert dies.
- 3. iBGP zwischen den beiden vPC-Mitgliedern wird benötigt, um die BGP-Regel für iBGP zwischen allen Nachbarn zu befolgen. Da VRF auf vPC-Seite ausgeführt wird, müssen nur die beiden Mitglieder iBGP ausführen. THs sind auch erforderlich, wenn die Verbindung zum Rest des NX-OS-Netzwerks (VXlan oder andere) ausfällt, um Redundanz zu gewährleisten.

### **Konfigurieren**

### **Netzwerkdiagramm**

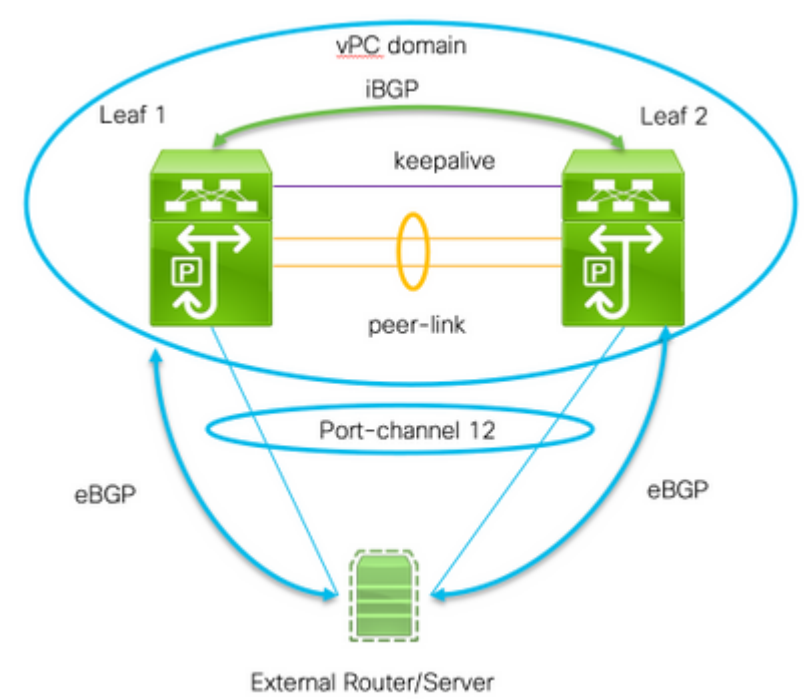

Zwei wichtige Befehle sind erforderlich, um dieses Peering zu aktivieren:

**Peer-Gateway** - Mit der vPC-Peer-Gateway-Funktion kann ein vPC-Switch als aktives Gateway für •Pakete fungieren, die an die Router-MAC-Adresse des vPC-Peers adressiert sind.

**layer3-Peer-Router -** keine Änderung der TTL der an den Peer gerichteten Pakete. Das externe Gerät • betrachtet die vPC-Domäne aus Sicht des Layer-Route-Protokoll-Peering ebenfalls als eine physische Einheit.

#### **Konfigurationen**

```
Leaf 1:
! Form the vPC domain:
vpc domain 1
  peer-switch
role priority 10 peer-keepalive destination 192.0.2.2 source 192.0.2.1 peer-gateway layer3 peer-router
!
!vPC peer-link interface members
interface Ethernet1/53 - 54
  description vPC-Peerlink member
  switchport
  switchport mode trunk
  channel-group 11 mode active
  no shutdown
!
! vPC peer-link port-channel
interface port-channel11
 description vPC-peerlink
  switchport
  switchport mode trunk
  spanning-tree port type network
  no shutdown
  vpc peer-link
!
! vPC port-channel member to External Device
interface Ethernet1/52
  description ExternalDevice Eth2/13
  switchport
  switchport mode trunk
  switchport trunk allowed vlan 203,205
  mtu 9216
  channel-group 12 mode active
  no shutdown
!
! vPC port-channel to External Device
interface port-channel12
  description vPC port-channel to External Device
  switchport
  switchport mode trunk
  switchport trunk allowed vlan 203,205
 mtu 9216
 vpc 12
!
! Layer 3 interface to the Eternal device:
interface Vlan205
 no shutdown
  vrf member Customer
! BFD for eBGP
  bfd interval 500 min_rx 500 multiplier 3
```
! Disable bfd echo, as it is not supported over vPC no bfd echo no ip redirects ! We use/29 as we need 3 ip address, one per each member of the ! vPC domain and 3rd for the External Device ip address 198.51.100.1/29 tag 800204 ! Disable redirects - this is needed to enable BFD no ipv6 redirects ! router bgp 65535 router bgp 65535 router-id 203.0.113.1 log-neighbor-changes address-family ipv4 unicast Customer router-id 198.51.100.1 address-family ipv4 unicast neighbor 198.51.100.2 description Leaf-2 remote-as 65535 address-family ipv4 unicast soft ! Form the vPC domain: vpc domain 1 peer-switch role priority 10 peer-keepalive destination 192.0.2.1 source 192.0.2.2 peer-gateway layer3 peer-router ipv6 nd synchronize ip arp synchronize ! !vPC peer-link interface members interface Ethernet1/53 - 54 description vPC-Peerlink member switchport switchport mode trunk channel-group 11 mode active no shutdown ! ! vPC peer-link port-channel interface port-channel11 description vPC-peerlink switchport switchport mode trunk spanning-tree port type network no shutdown vpc peer-link ! ! vPC port-channel member to External Device interface Ethernet1/52 description ExternalDevice Eth2/13 switchport switchport mode trunk switchport trunk allowed vlan 203,205 mtu 9216 channel-group 12 mode active no shutdown ! ! vPC port-channel to External Device interface port-channel12 description vPC port-channel to External Device switchport switchport mode trunk switchport trunk allowed vlan 203,205 mtu 9216

 vpc 12 ! ! Layer 3 interface to the Eternal device: interface Vlan205 no shutdown vrf member Customer ! BFD for eBGP bfd interval 500 min\_rx 500 multiplier 3 ! Disable bfd echo, as it is not supported over vPC no bfd echo no ip redirects ! We use/29 as we need 3 ip address, one per each member of the ! vPC domain and 3rd for the External Device ip address 198.51.100.2/29 tag 800204 ! Disable redirects - this is needed to enable BFD no ipv6 redirects ! router bgp 65535 router bgp 65535 router-id 203.0.113.2 log-neighbor-changes address-family ipv4 unicast vrf Customer router-id 198.51.100.2 address-family ipv4 unicast neighbor 198.51.100.1 description Leaf-2 remote-as 65535 address-family ipv4 unicast soft-reconfiguration inbound always neighbor 198.51.100.3 description to External Device bfd remote-as 65000 update-source Vlan205 address-family ipv4 unicast soft-reconfiguration inbound always ! External Device (NX-OS style CLI): interface Ethernet2/13 - 14 switchport switchport mode trunk switchport trunk allowed vlan 203,205 mtu 9216 channel-group 12 mode active no shutdown ! interface port-channel12 switchport switchport mode trunk switchport trunk allowed vlan 203,205 mtu 9216 no shutdown ! interface Vlan205 no shutdown mtu 9216 ! See notes in Leaf-1 and Leaf 2 for BFD bfd interval 500 min\_rx 500 multiplier 3

```
 no bfd echo
  no ip redirects
  ip address 198.51.100.3/29
  no ipv6 redirects
!
router bgp 65000
  log-neighbor-changes
  address-family ipv4 unicast
  neighbor 198.51.100.1 remote-as 65535
    description to Leaf-1
    update-source Vlan205
    bfd
  neighbor 198.51.100.2 remote-as 65535
    description to Leaf-2
    update-source Vlan205
    bfd
end
!
```
# **Überprüfung**

Unten sehen Sie die Ausgabe von show bgp ipv4 unicast neighbors. Er stellt Folgendes sicher:

- 1. BGP-Nachbarschaft ist etabliert und stabil
- 2. BFD ist zwischen externen Nachbarn aktiviert.

Leaf 1/2: show bgp ipv4 unicast neighbors vrf Customer BGP neighbor is 203.0.113.2, remote AS 65535, ibgp link, Peer index 4 BGP version 4, remote router ID 203.0.113.2 Neighbor previous state  $=$ OpenConfirm BGP state = Established, up for 6d22h Neighbor vrf: Customer Peer is directly attached, interface Vlan205 Last read 00:00:14, hold time = 180, keepalive interval is 60 seconds Last written 00:00:03, keepalive timer expiry due 00:00:56 Received 10012 messages, 0 notifications, 0 bytes in queue ... BGP neighbor is 203.0.113.2.3, remote AS 65000, ebgp link, Peer index 3 BGP version 4, remote router ID 203.0.113.2 Neighbor previous state = OpenConfirm BGP state = Established, up for 1d00h Neighbor vrf: Customer Using Vlan205 as update source for this peer Peer is directly attached, interface Vlan205 BFD live-detection is configured and enabled, state is Up Last read 00:00:22, hold time = 180, keepalive interval is 60 seconds Last written 00:00:56, keepalive timer expiry due 00:00:03 ! External Device: show bgp ipv4 unicast neighbors BGP neighbor is 203.0.113.1, remote AS 65535, ebgp link, Peer index 3 Inherits peer configuration from peer-template Cust\_BGP\_Peer BGP version 4, remote router ID 203.0.113.1 BGP state = Established, up for 1d00h Peer is directly attached, interface Vlan205 Enable logging neighbor events BFD live-detection is configured and enabled, state is Up Last read 0.660288, hold time = 180, keepalive interval is 60 seconds Last written 00:00:26, keepalive timer expiry due 00:00:33 Received 10122 messages, 1 notifications, 0 bytes in queue Sent 10086 messages, 1 notifications, 0(0) bytes in queue Connections established 14, dropped 13 Last reset by us 1d00h, due to bfd session down Last reset by peer 6d22h, due to other configuration change ....

### **Fehlerbehebung**

Die folgenden Befehle helfen bei der Überprüfung des Betriebs:

show vpc show vpc consistency-parameters global show vpc consistency-parameters interface

show bgp ipv4 unicast neighbors show bgp ipv4 unicast summary

### Informationen zu dieser Übersetzung

Cisco hat dieses Dokument maschinell übersetzen und von einem menschlichen Übersetzer editieren und korrigieren lassen, um unseren Benutzern auf der ganzen Welt Support-Inhalte in ihrer eigenen Sprache zu bieten. Bitte beachten Sie, dass selbst die beste maschinelle Übersetzung nicht so genau ist wie eine von einem professionellen Übersetzer angefertigte. Cisco Systems, Inc. übernimmt keine Haftung für die Richtigkeit dieser Übersetzungen und empfiehlt, immer das englische Originaldokument (siehe bereitgestellter Link) heranzuziehen.